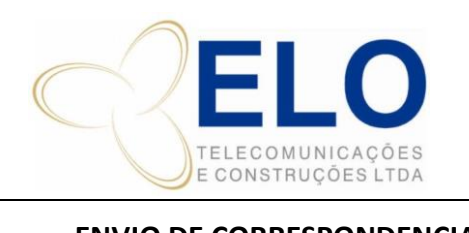

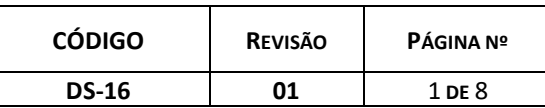

**ENVIO DE CORRESPONDENCIAS | CORREIOS**

CÓPIA CONTROLADA SOMENTE QUANDO ASSINADA

Elaborado por:  $\vert$  LUDMILLA RIBEIRO  $\vert$  01/11/2023 Revisado/Aprovado por: | LUDMILLA RIBEIRO | 22/01/2024

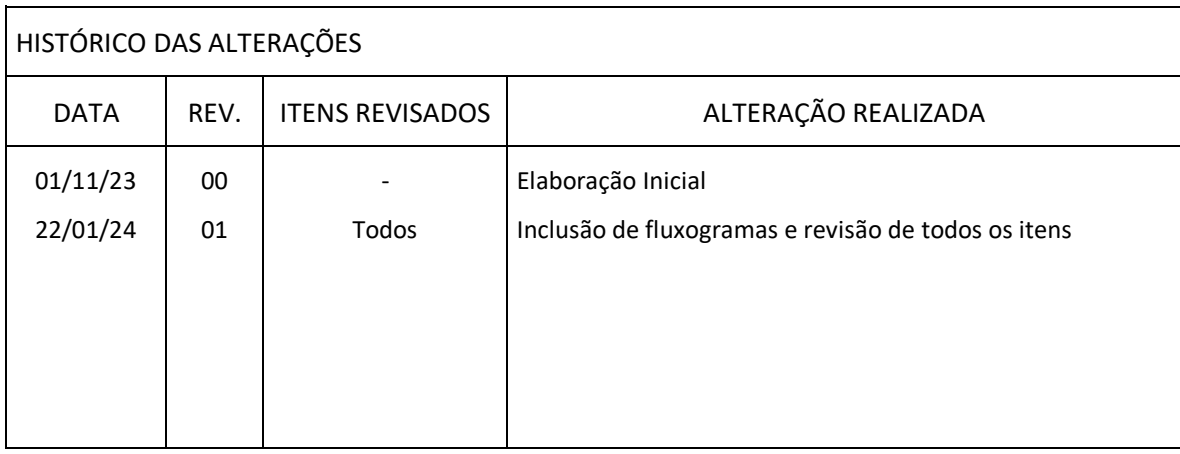

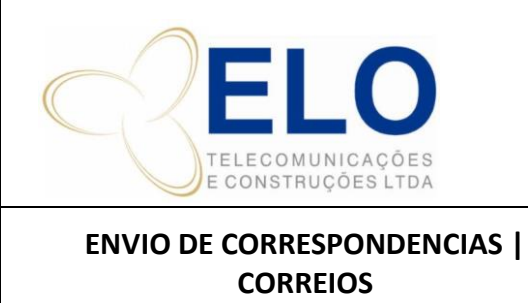

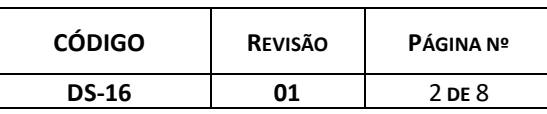

# **1. FLUXO DO PROCESSO**

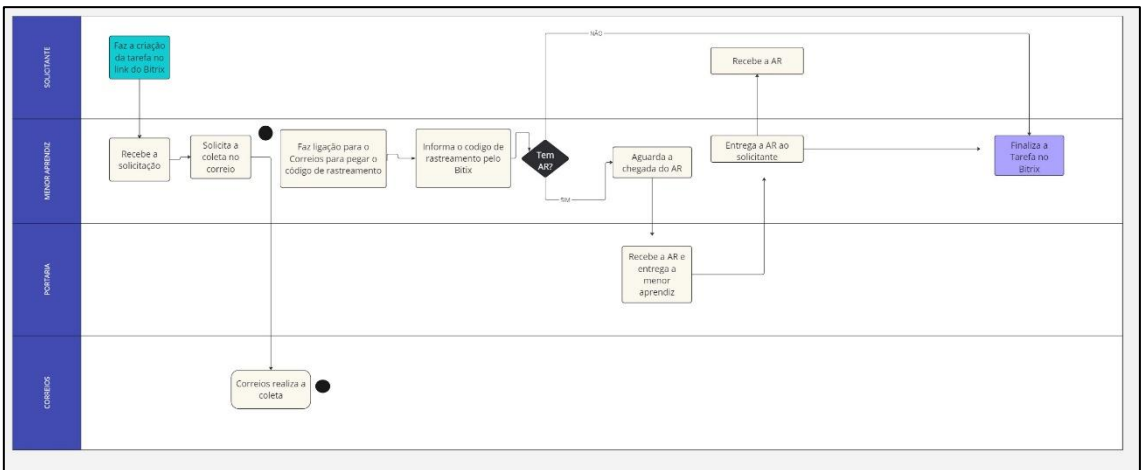

## **2. FLUXO BITRIX**

01 – Solicitação recebida: o solicitante faz o preenchimento no Bitrix do envio da correspondência.

02 – Solicitante entrega correspondência: deve ser entregue a menor aprendiz, e o caderno de recebimento assinado.

02 – Solicitação de coleta: a pessoa responsável pelo setor, solicita a coleta por telefone aos Correios.

03 – Aguardando coleta: após a coleta ser solicitada aos Correios, a tarefa fica na coluna aguardando que o boy venha retirar.

04 – Coleta ok / ag. Nº rastreio: a coleta foi e realizada, o processo vai para esta coluna. A pessoa responsável liga no Correios e solicita o número de rastreamento/confirmação de envio.

05 – Nº rastreamento ok / finalizado: O número do rastreamento é informado no Bitrix e a tarefa é movida para coluna finalizado, caso tenha A.R deve-se aguardar.

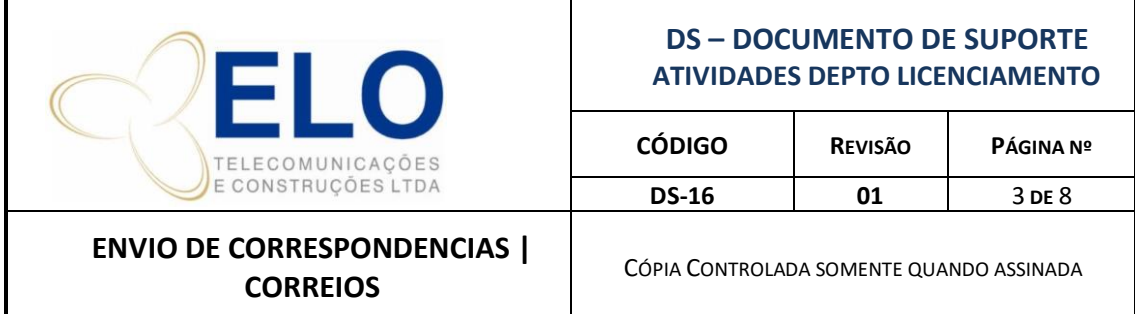

06 – Recebimento da A.R (Aviso de Recebimento): a A.R é recebida pela portaria que entrega para a menor aprendiz, que encaminha para o solicitante. Assim podendo a tarefa ser concluída.

# **3. DADOS PARA SOLICITAÇÃO**

Na criação da tarefa de solicitação de envio de correspondência, deve-se preencher os seguintes requisitos no Bitrix, informando se é necessário ou não o número de rastreamento.

[https://b24-shukag.bitrix24.site/correios /](https://b24-shukag.bitrix24.site/correios%20/)

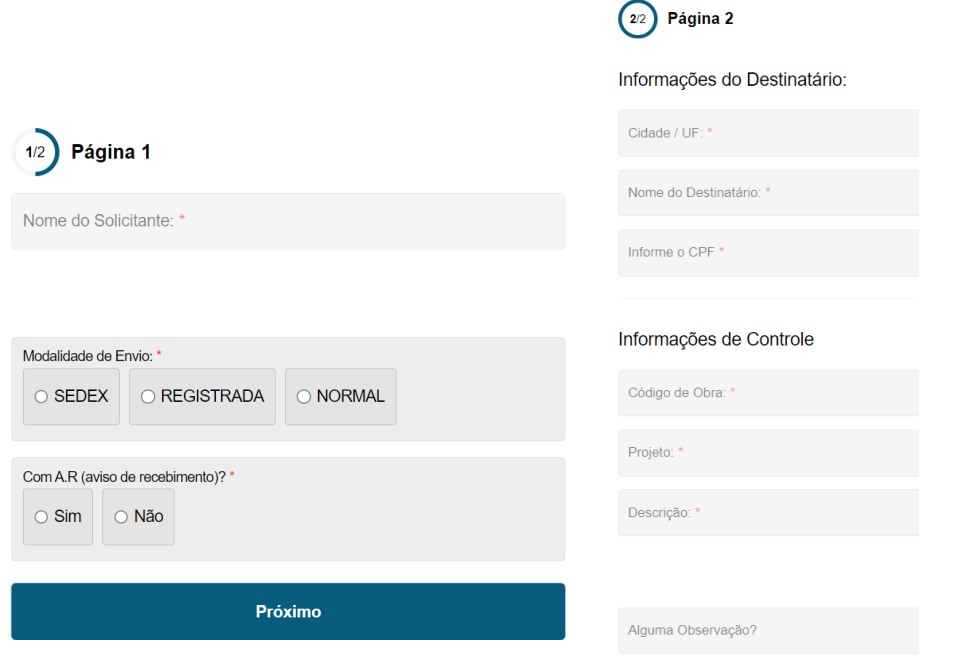

- Após a solicitação, a assistente financeiro controla o envio as correspondências, até ser coletado pelo correio e quando necessário informar o número de rastreamento. Após isto a atividade é encerrada.

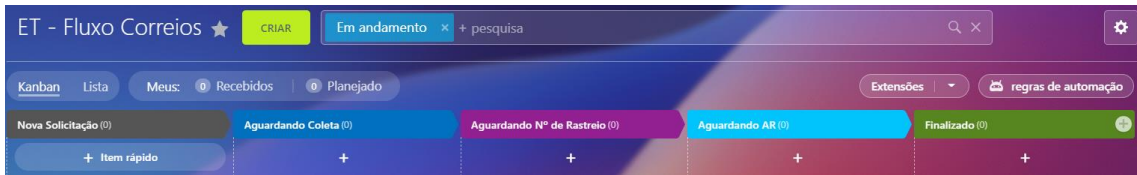

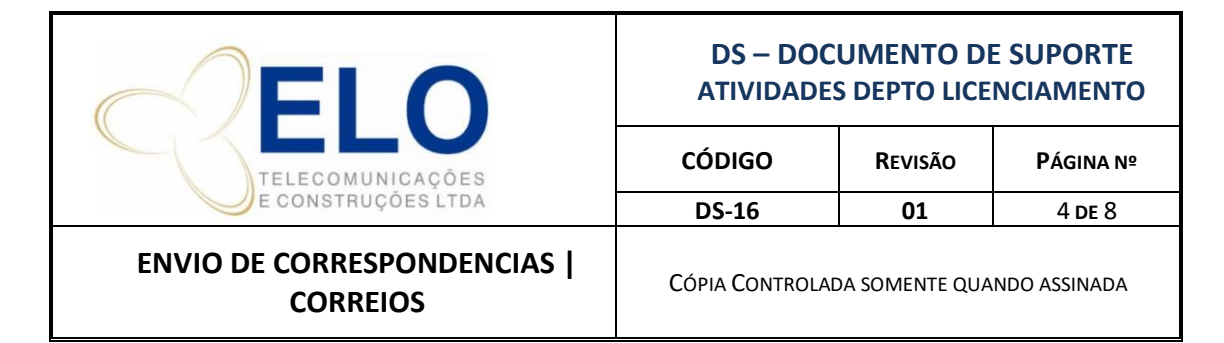

# **4. MODELO DE ETIQUETA PARA ENVIO**

No envelope enviado, deve-se colocar etiqueta com os dados, conforme modelo abaixo.

**DESTINATARIO: NOME DO DESTINATARIO** RUA XXXXX, N.XX **BAIRRO XXXX** CIDADE - UF CEP: 00.000-000 A/C: FULATO DE TAL

**REMETENTE:** 

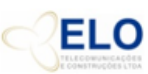

# ELO Telecomunicações e Construções LTDA

Rua Independência, Qd. 04, Lt. 05, Jd. Imperial

Aparecida de Goiânia - GO

CEP: 74914-641 Fone: (62) 3230-4000

Departamento de Licenciamento

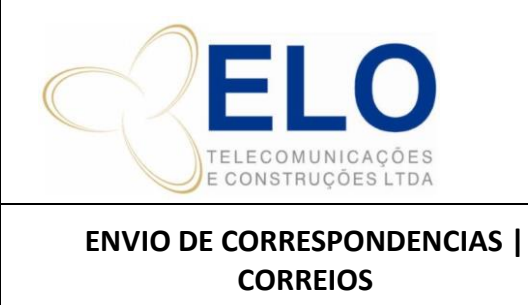

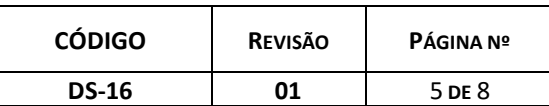

CÓPIA CONTROLADA SOMENTE QUANDO ASSINADA

# **5. ENVIO COM AR**

Quando a correspondência for enviada com A.R o mesmo deve ser preenchido adequadamente, informando no campo observações o conteúdo do envelope e o no espaço ao lado do CEP informar o nome do departamento/solicitante.

Assim que a A.R voltou dos correios, a portaria deverá entregar de imediato a mesma para a pessoa solicitante.

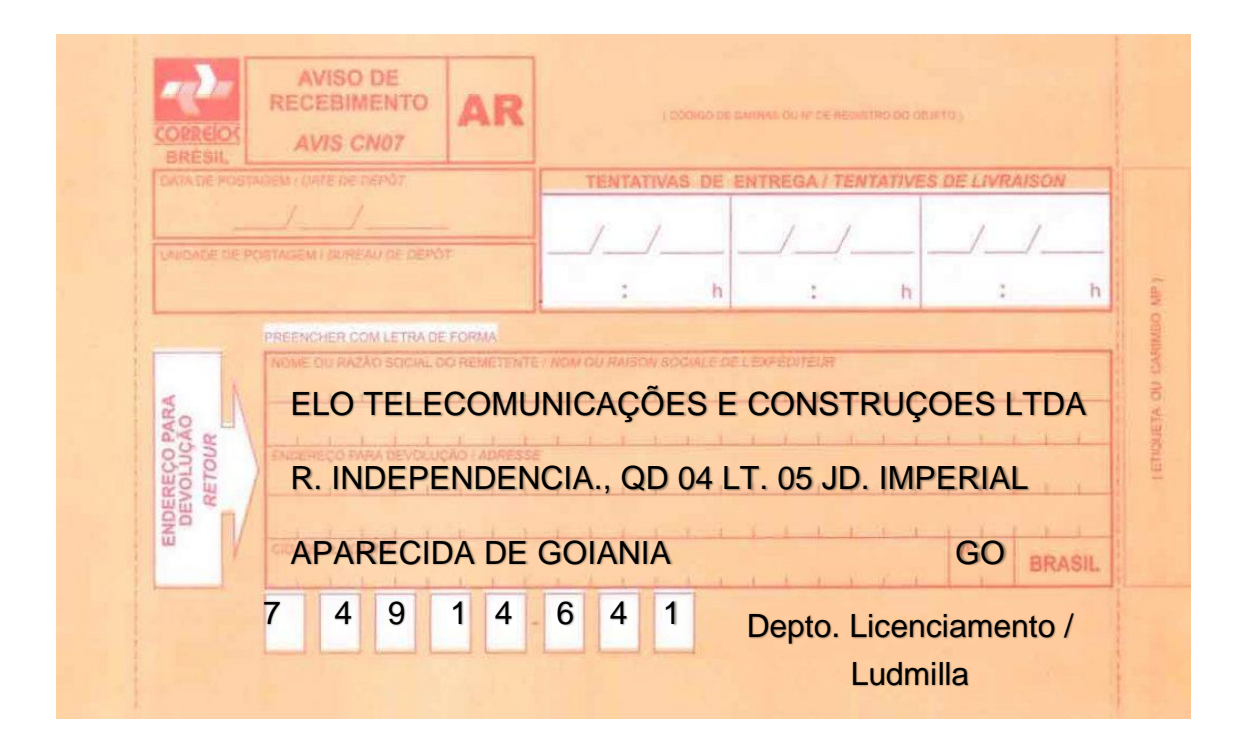

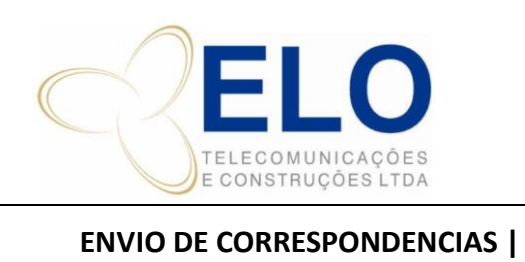

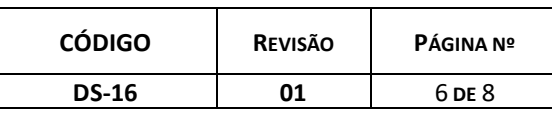

**CORREIOS**

CÓPIA CONTROLADA SOMENTE QUANDO ASSINADA

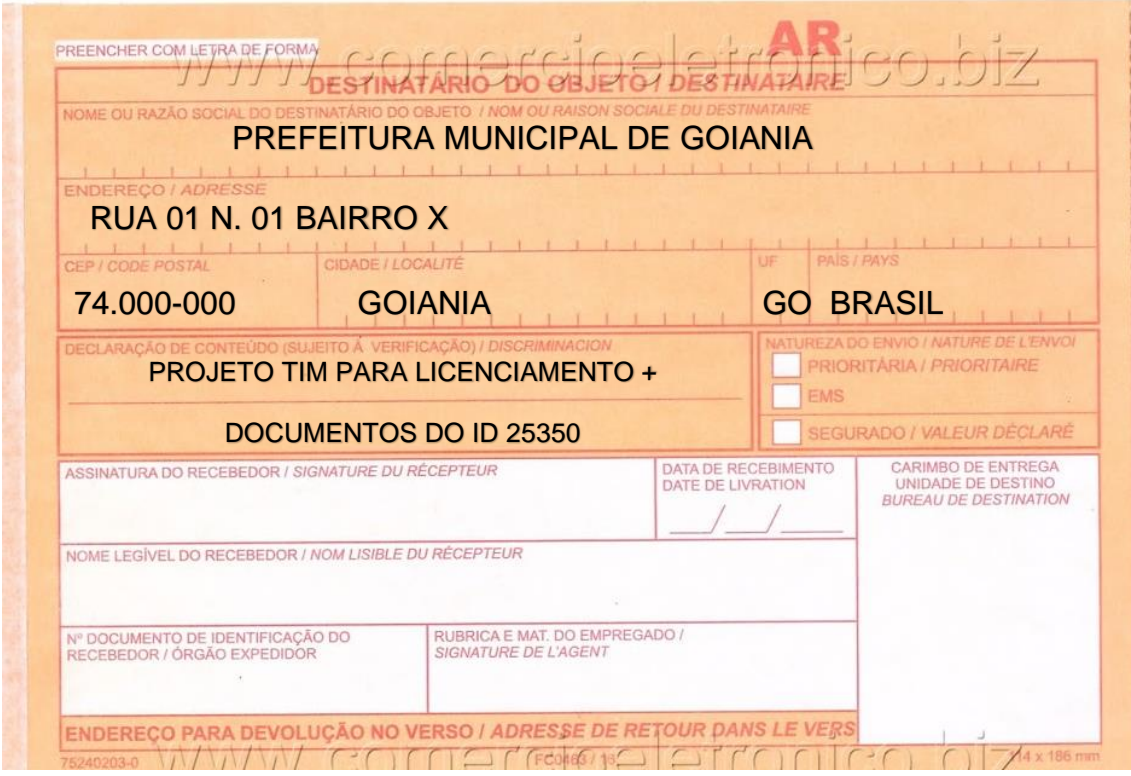

Recebo a fatura dos correios pelo DP.

Pego o recibo e os comprovantes de coleta, entro na planilha de controle de cada mês. (mesma usada anteriormente)

verifico nos comprovantes de coleta o valor e o cep com os valores do recibo.

após isso verifico na planilha quem mandou e qual obra.

coloco no recibo, ao lado do cep, quem enviou e do outro lado a obra.

Abro agora a planilha de Rateio dos Correios, e coloco as informações: obra, colaborador e o valor.

cada obra com uma coluna e ao final o valor total daquela obra com o comando: =SOMA(.

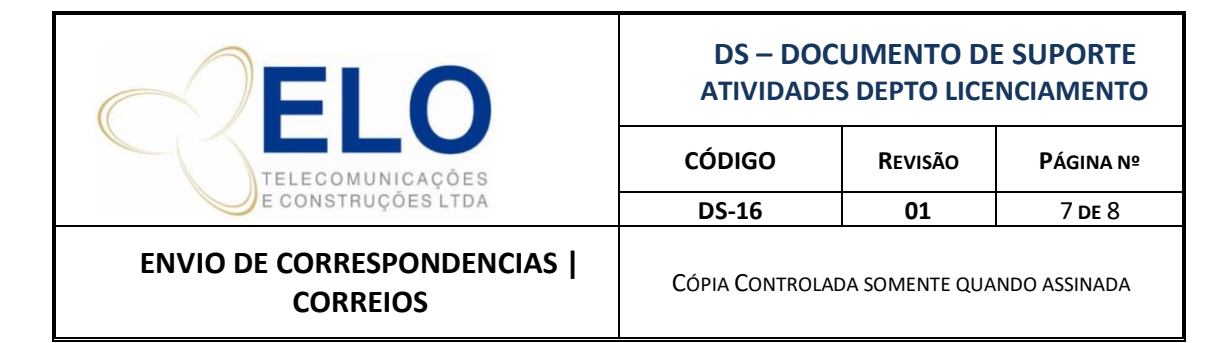

Feito assim no final da planilha está o valor total, juntando cada valor total das obras, usando o comando: =SOMA(.

Assim, verifico se o valor está correto e se bate com o valor informado no recibo.

Estando tudo certo, imprimo a planilha em um papel de folha A4, entrego a planilha com o recibo e os comprovantes de envio para o Paulo fazer o lançamento.

## **6. CONTROLE E RATEIO**

O Controle de envio e rateio são feitos pelas planilhas localizadas na pasta: (F:)SUPRIMENTOS E ALMOXARIFAFO/CORREIOS/ANO.

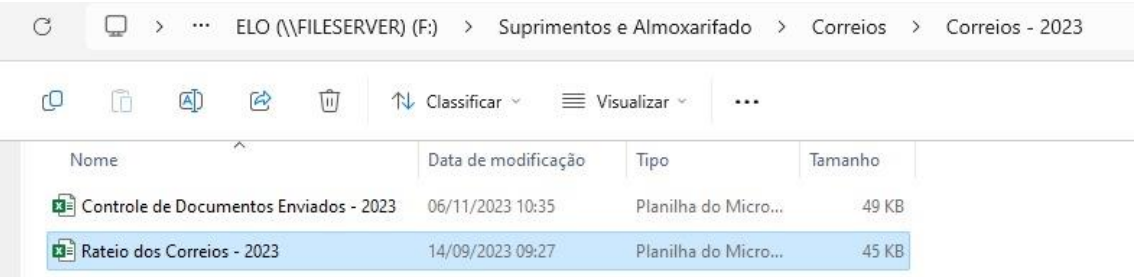

Mensalmente, a assistente financeiro recebe a fatura dos correios pelo DP.

Confere os recibos e os comprovantes de coleta na planilha de controle de cada mês, verificando nos comprovantes de coleta o valor e o CEP com os valores do recibo.

Então verifica-se na planilha quem solicitou o envio e em qual obra.

Alimenta a planilha de rateio e preenche as informações: obra, colaborador e o valor. Faz as somas do valor de cada obra.

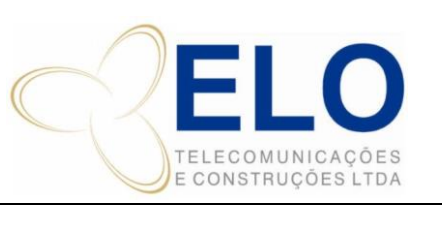

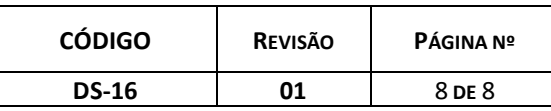

### **ENVIO DE CORRESPONDENCIAS | CORREIOS**

CÓPIA CONTROLADA SOMENTE QUANDO ASSINADA

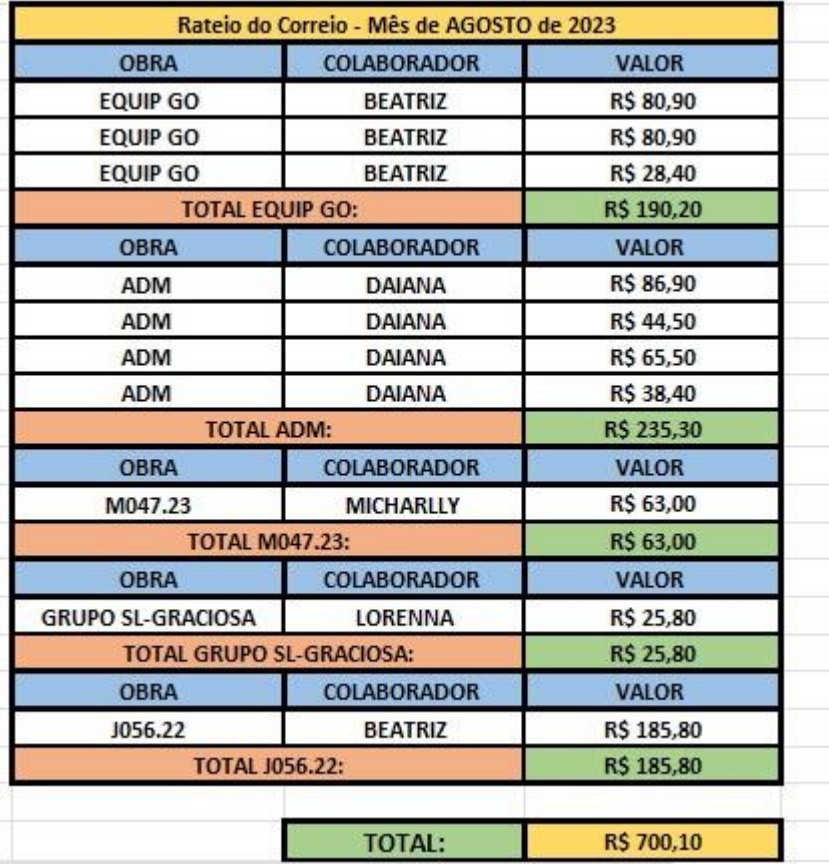

Após o rateio, é impresso uma via da planilha e encaminhada para lançamento da NF e programação pelo financeiro.